## GUIDA SINTETICA AL PAGAMENTO DELLE TASSE IN DidUp Famiglia

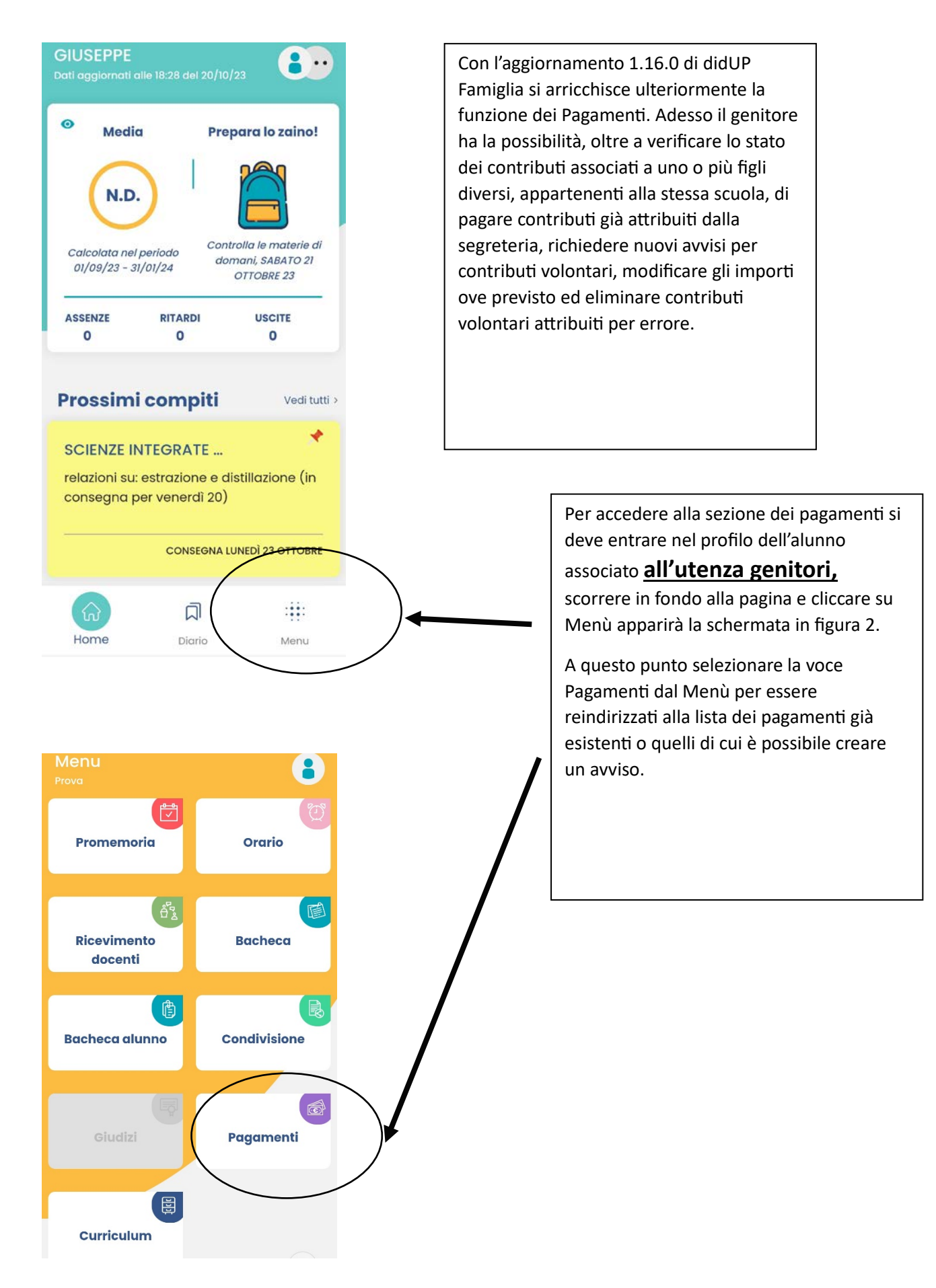

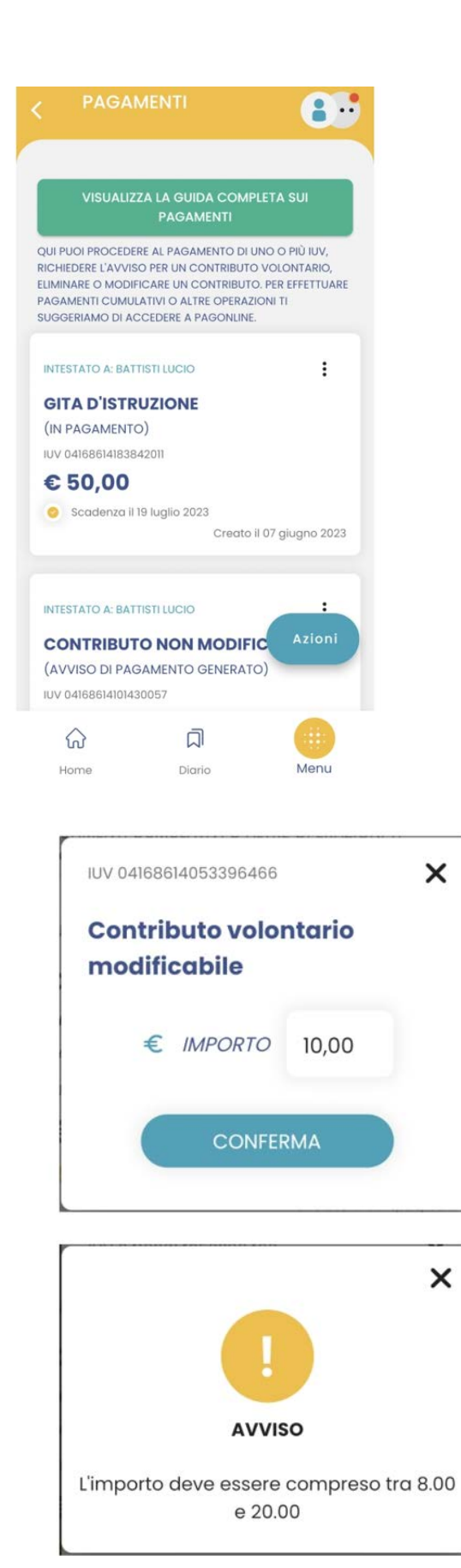

Su ciascuna card già presente in elenco, son presenti le seguenti funzioni:

*Avviso di pagamento*: scaricando l'avviso di pagamento è possibile produrre un file contenente i dati di pagamento. Il documento può essere stampato fisicamente o esibito digitalmente con uno smartphone idoneo, presso una ricevitoria, o uno sportello bancario. Si può procedere anche tramite l'App-IO effettuando la lettura del OrCode, oppure tramite Home Banking, inserendo i seguenti dati: Codice avviso, Codice Ente, Importo e Cbill.

*Ricevuta telematica:* questa voce è presente solo se un contributo è già stato pagato.

*Elimina:* previa conferma si può eliminare un contributo volontario non ancora pagato. Non è possibile eliminare un contributo atribuito esplicitamente dalla segreteria.

*Paga subito:* viene avviata la sessione di pagamento con PagoPA, che può essere pagato con qualsiasi carta di credito in corso di validità. Se il contributo è in stato di errore, è scaduto o non risulta comunque pagabile, la voce Paga subito è disabilitata.

*Modifica:* se l'importo è modificabile si apre una finestra per la scelta del nuovo importo. Nel caso in cui si scelga un importo al di fuori del range consentito, il sistema fornisce opportuno avviso. Se il contributo è stato contrassegnato dalla segreteria come non modificabile, la voce modifica è disabilitata.

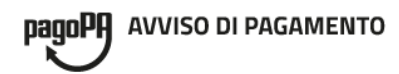

## **CONTRIBUTO BASE A.S. 2023/2024**

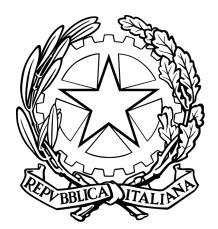

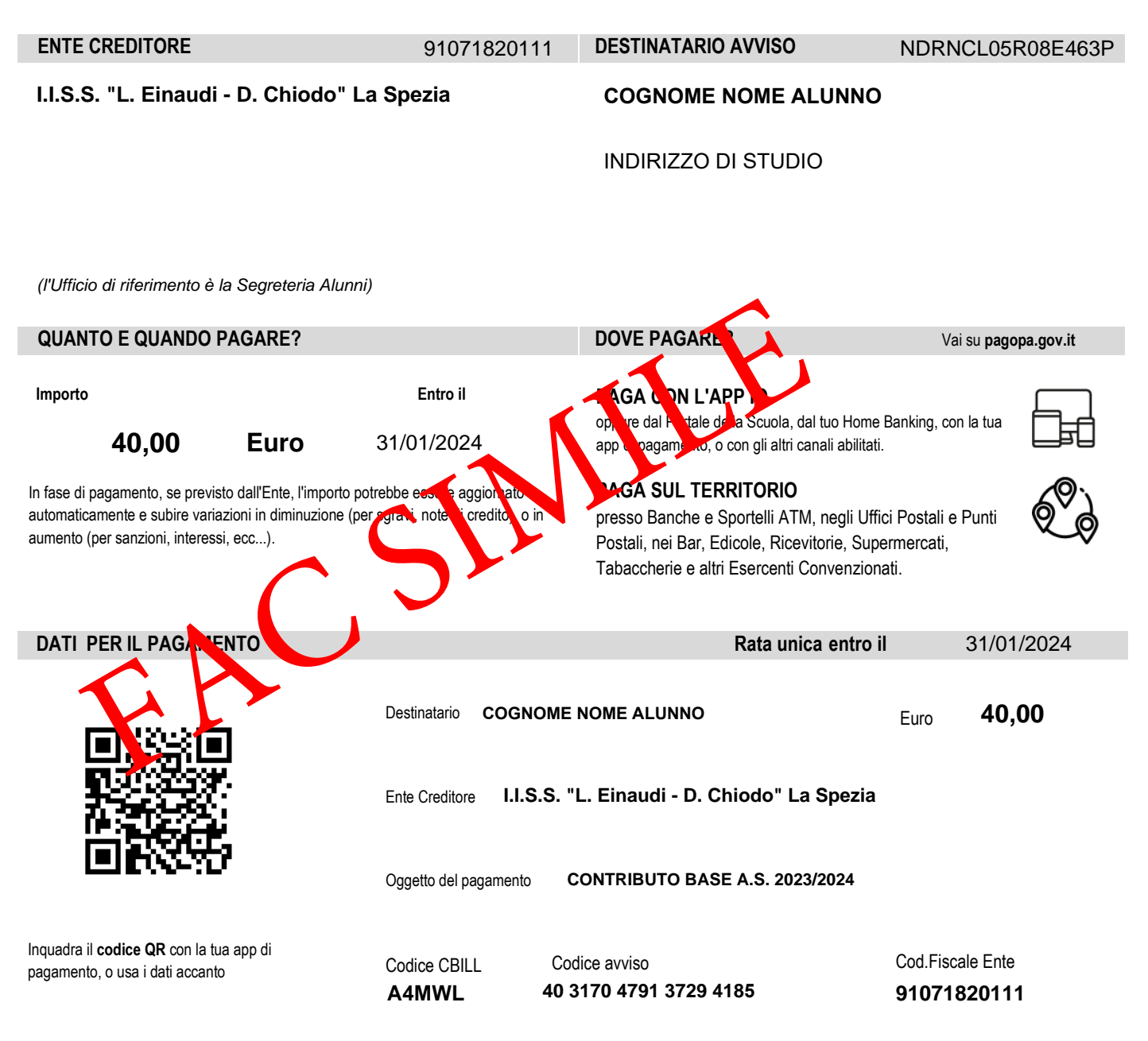